# IFIO  $\bigcup$

# DIGITAL ACTIVITIES FOR GOOGLE APPS

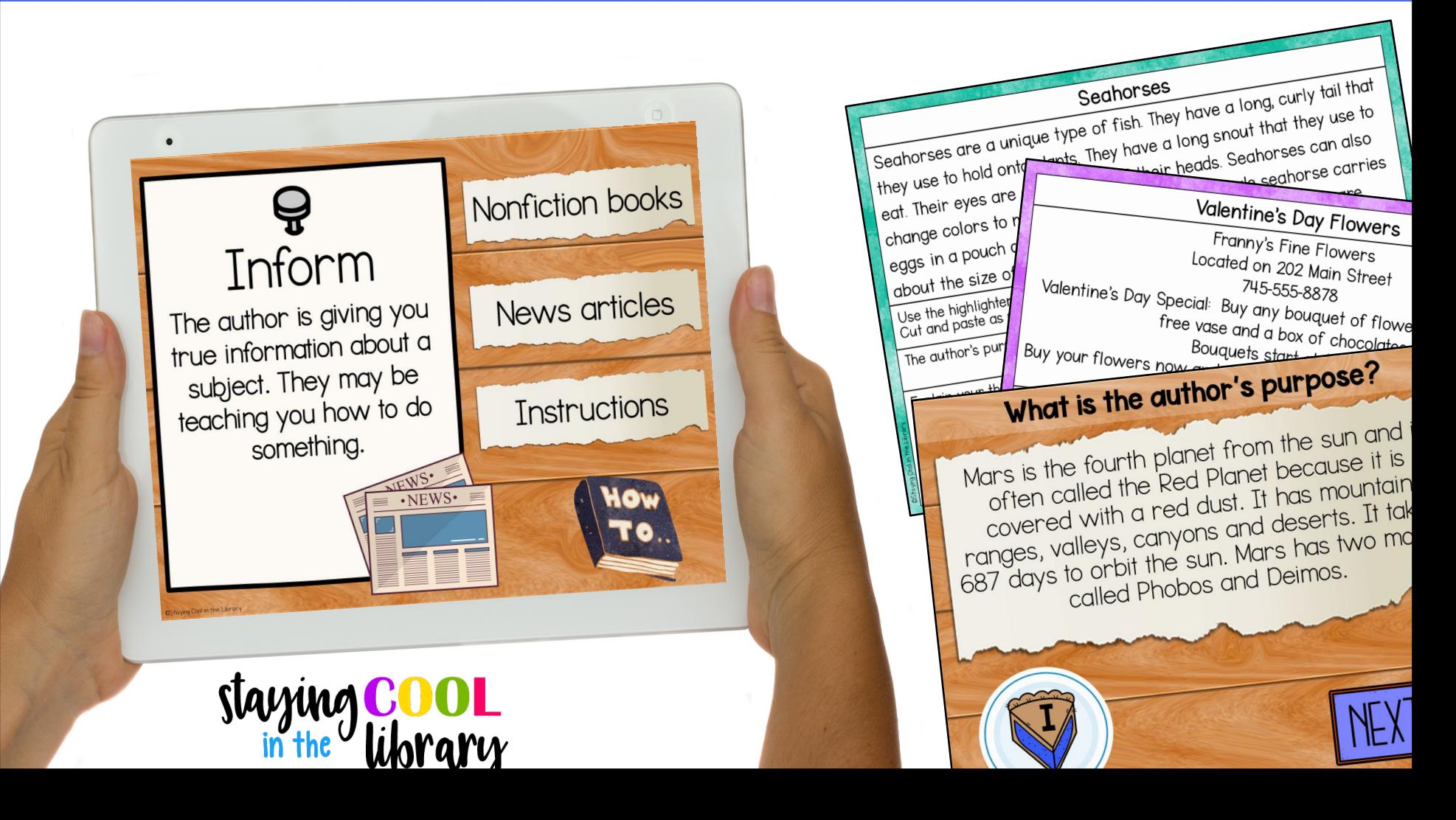

Author's Purpose - Google Slides Introduction and Practice and Review Activities

Google Slides Presentation - use this activity in presentation mode.

- Slides 1-8 review the three types of author's purpose and provide examples for students. Persuade, inform and entertain. The PIE acronym is used to help students remember.
- Slides 9-26 are review slides. These slides are set up like a review game.
- Students will read 6 different passages and then decide what the author's purpose is. They will choose from the 3 options: persuade, inform, entertain.
- If they choose the wrong answer, they are shown a "try again" slide. If they choose the correct answer they can proceed to the next question.

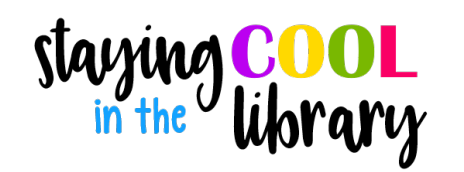

#### Author's Purpose - Google Slides Introduction and Practice and Review Activities

Google Slides Activities

- Il slides
- Slide 1: students type in examples of each type of author's purpose. They will need to insert text boxes.
- Slide 2: students will sort examples of each type of author's purpose. There are 4 examples for each type. There are movable pieces.
- Slide 3: Students will read a short passage and label it. There are movable pieces.
- Slides 4-II: 7 author's purpose reading passages
	- Slide 4 is a directions slide. Students will read each passage, highlight words and phrases in the passage that provide clues about the author's purpose. They will select the author's purpose and type a short statement to explain their answer.
	- Highlighting strips are included for students to use.

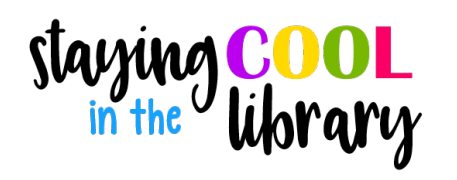

## Author's Purpose - Google Slides Introduction Sample slides

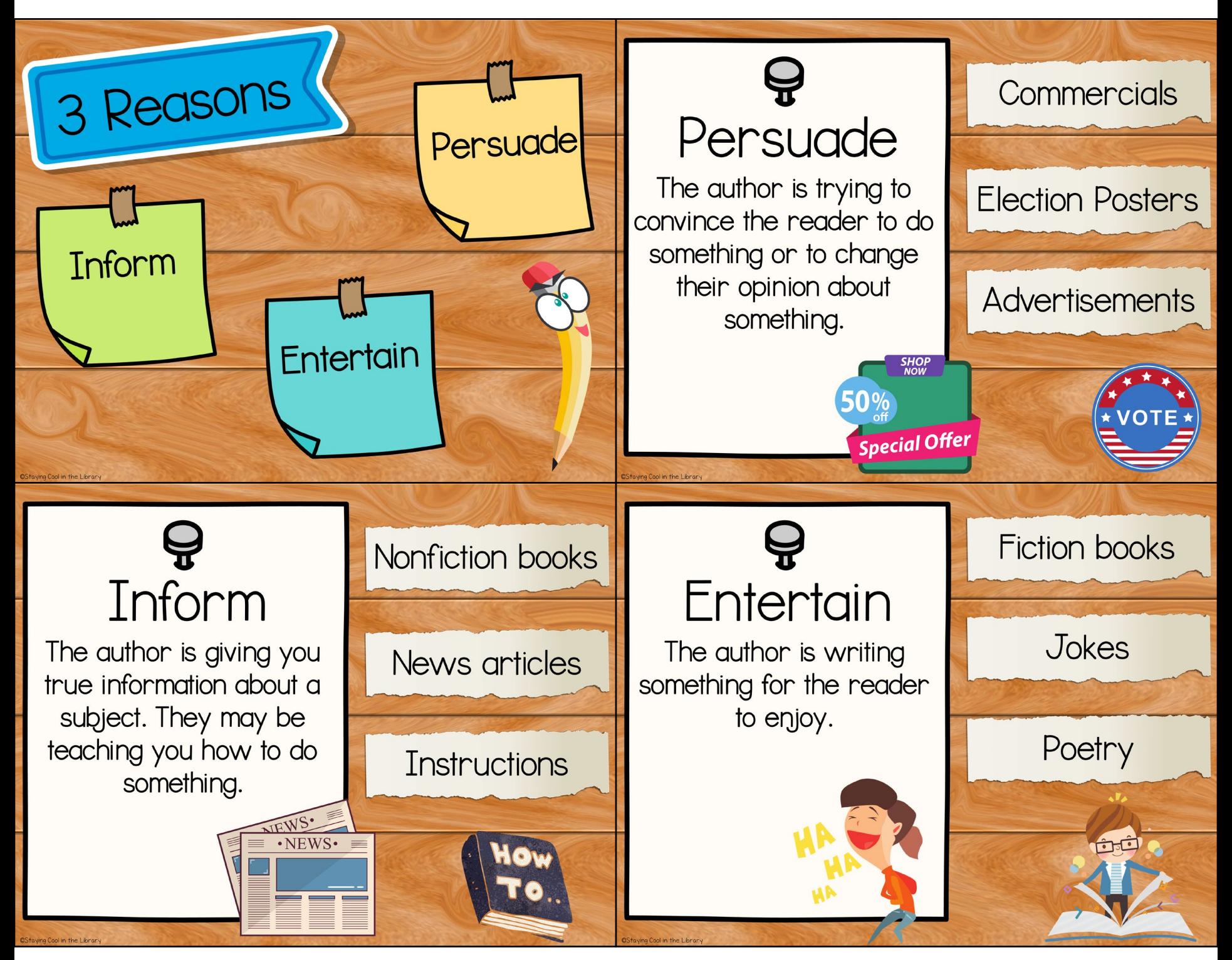

starying CO library

#### Author's Purpose - Google Slides Introduction Sample slides

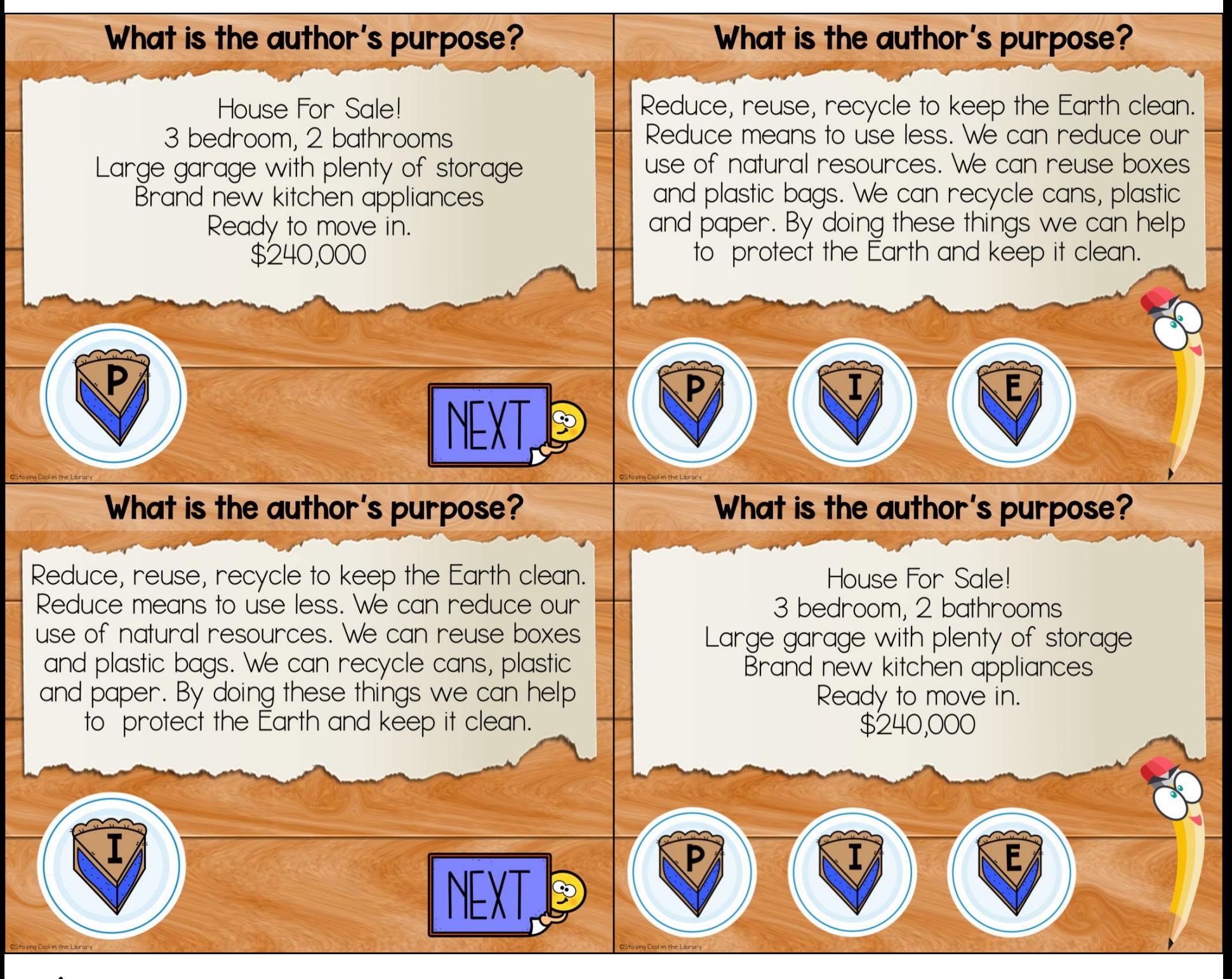

staying COOL

### Author's Purpose - Activities Sample slides

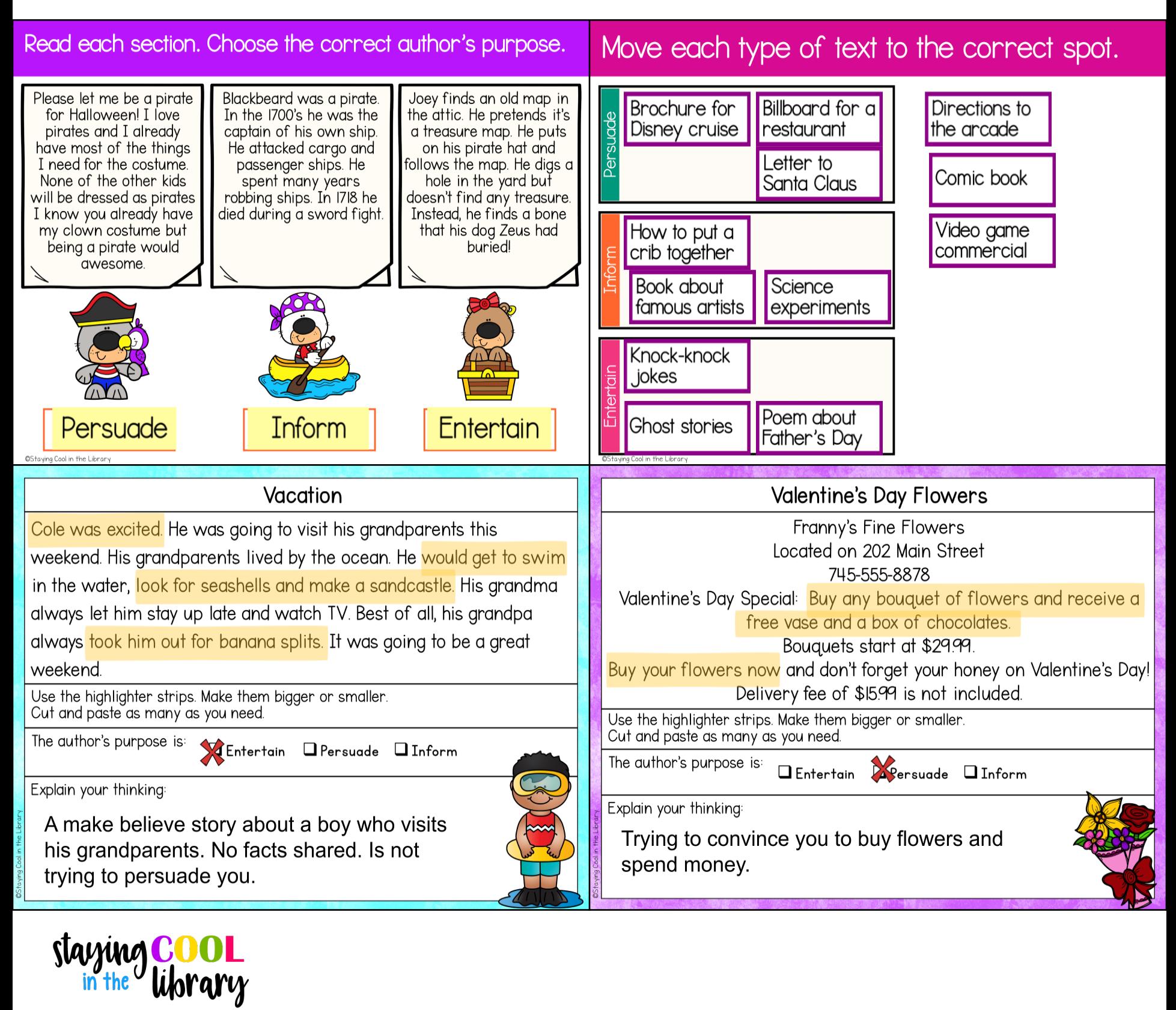